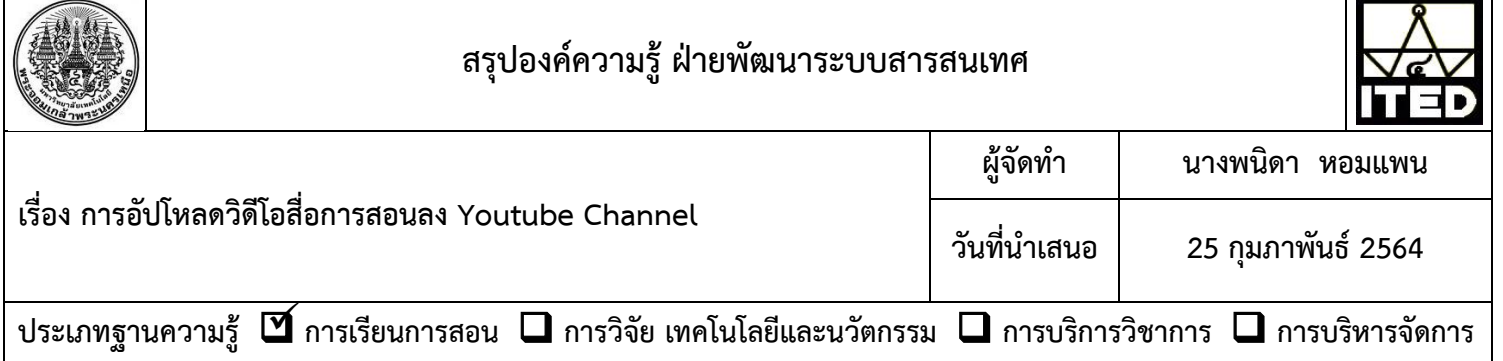

## **วัตถุประสงค์**

เพื่อให้บุคลากรส านัก สามารถอัปโหลดวีดีโอสื่อการสอนลง Youtube Channel ได้

## **บทสรุปองค์ความรู้**

การอัปโหลดวีดีโอสื่อการสอนลง Youtube Channel เป็นการแบ่งปันความรู้ให้ผู้เรียน โดยใช้บัญชี Gmail ที่สมัครกับ Google และไฟล์วีดีโอที่เตรียมไว้ในคอมพิวเตอร์การอัปโหลดวีดีโอมีขั้นตอนดังนี้

- 1. เปิดYoutube
- 2. ทำการเข้าสู่ระบบ โดยลงชื่อเข้าใช้ Youtube ด้วย บัญชี Gmail ที่ต้องการจะสร้างช่อง Youtube

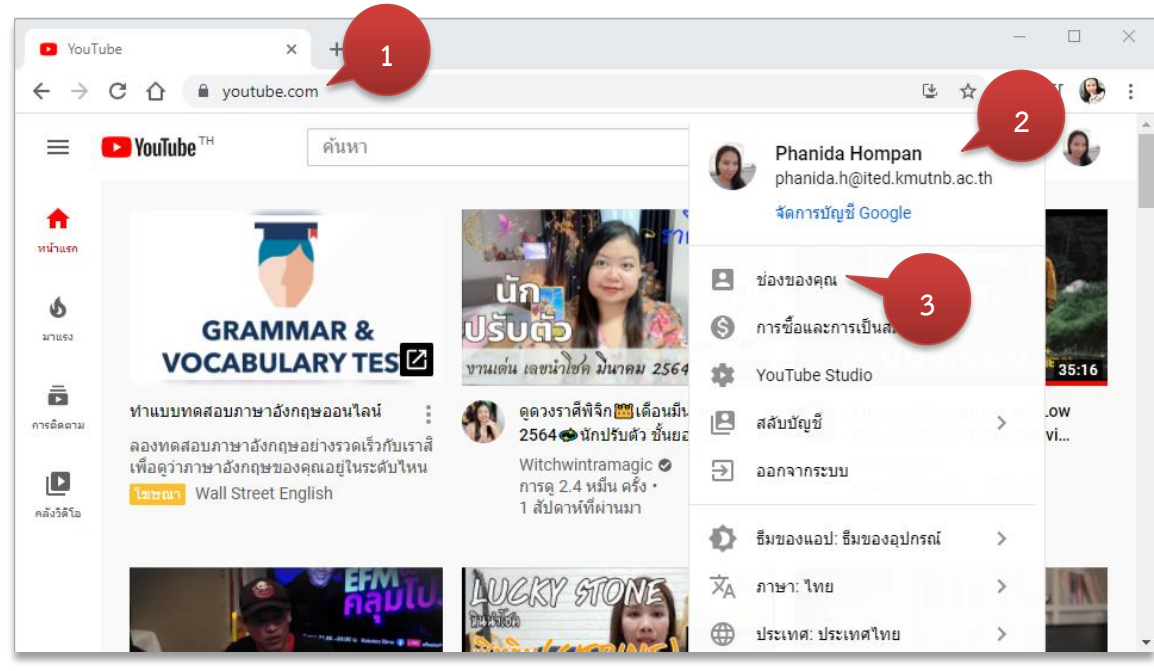

3. เลือก "ช่องของคุณ"

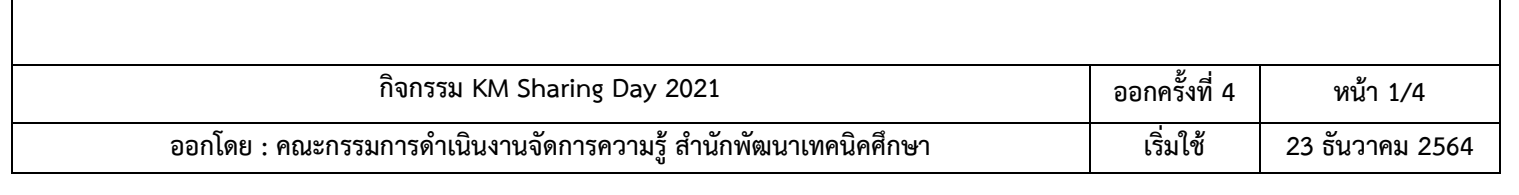

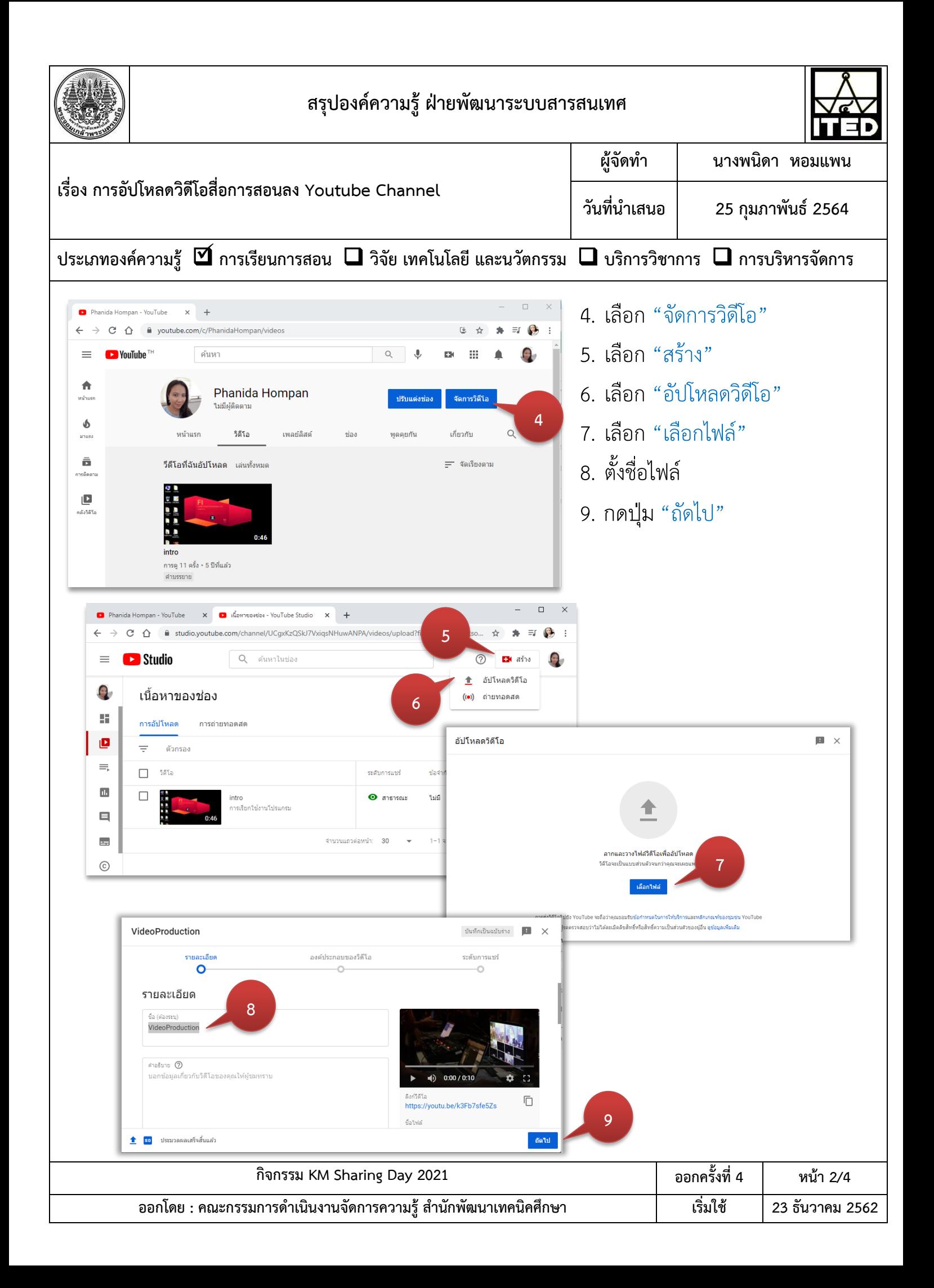

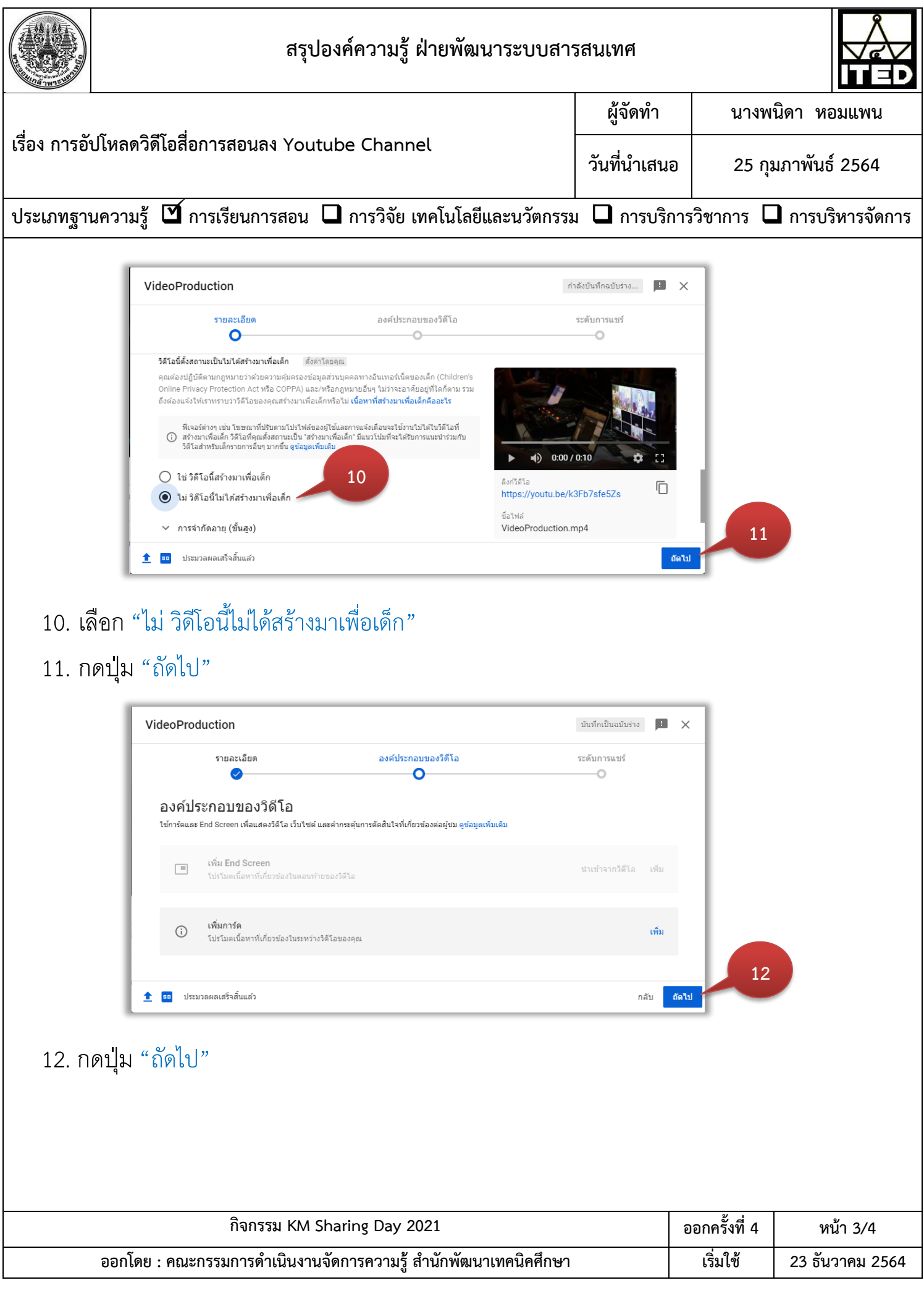

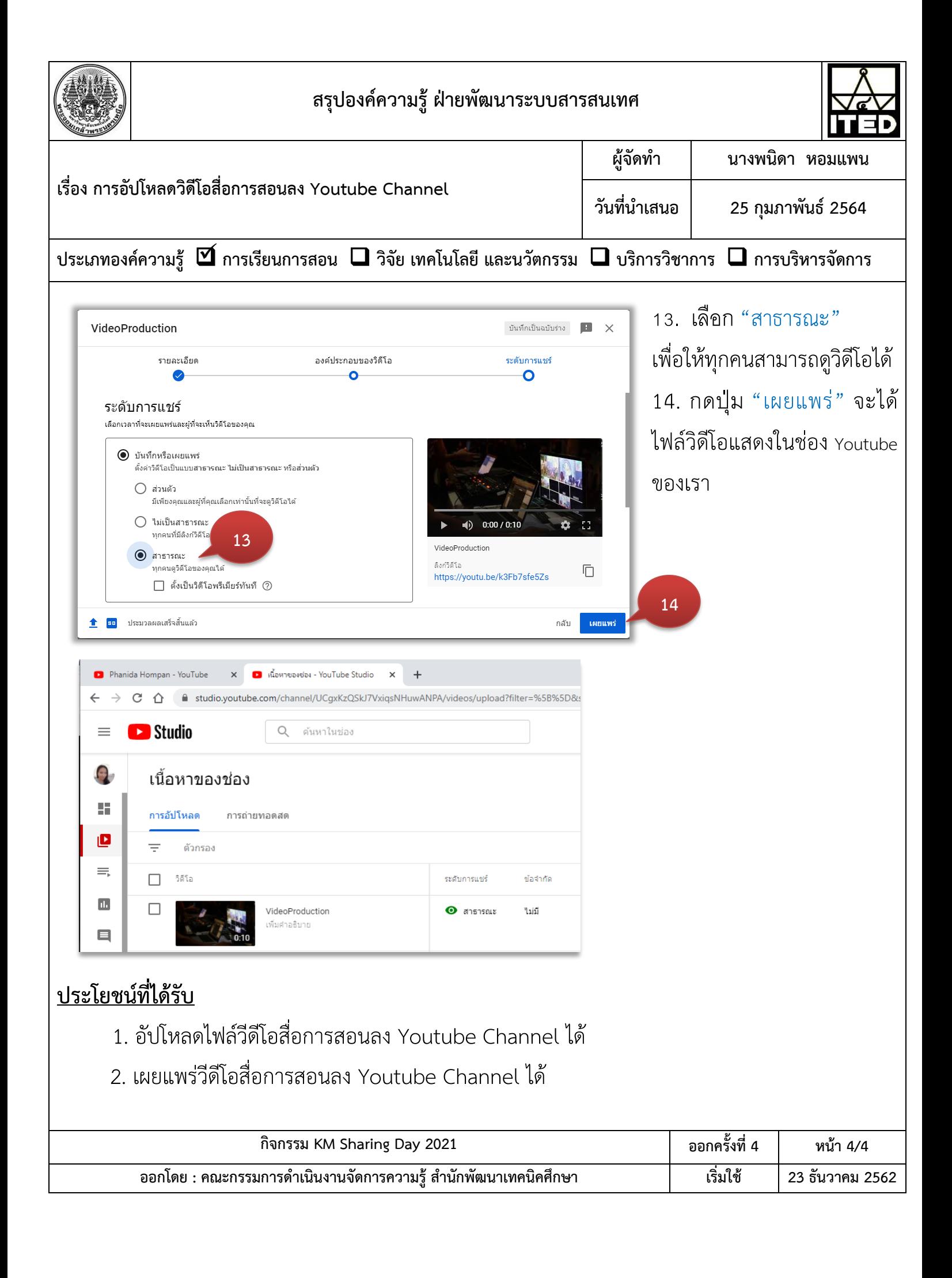